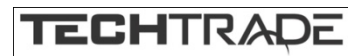

10000

3

5

20000

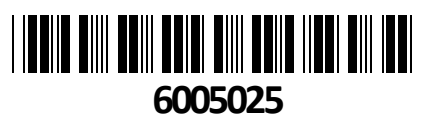

Mikrofon USB kondenzatorski s stojalom Prof. za Podcast in Streaming Digitus **NAVODILA ZA UPORABO**

# **Predstavitev**

# **1. Uvod**

DIGITUS USB PC kondenzatorski mikrofon je idealen za avdio snemanje, video konference, telefonske konference, igranje iger ali pretakanje v živo. Snemalni mikrofon je dobavljen z 1,5 m dolgim USB kablom in stojalom. Mikrofon podpira usmerjeno snemanje s kardioidnimi značilnostmi, kar zmanjša moteč hrup iz okolja. Idealen za profesionalno uporabo v pisarnah ali zasebnih okoljih za komunikacijo z družino ali prijatelji na video klicih, kot tudi za igralce iger in avdio/video pretakalce.

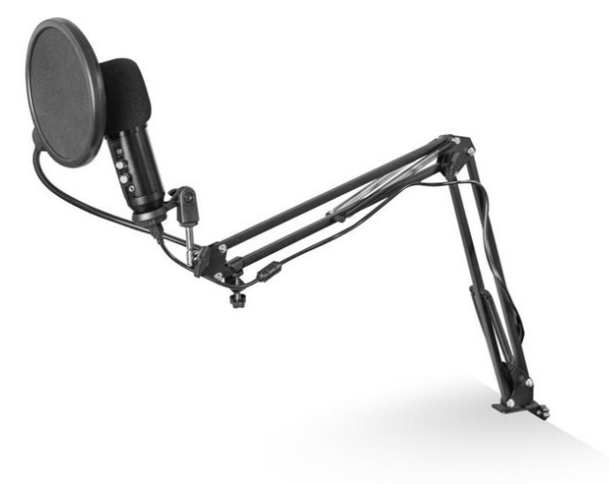

 $\overline{2}$ 

 $\overline{4}$ 

# **2. Značilnost**

 3,5 mm stereo izhod za slušalke namiznega mikrofona ponuja neposredno spremljanje brez zakasnitve! To vam omogoča spremljanje vhoda mikrofona v realnem času

Mikrofon ima gumb za izklop zvoka, nadzor glasnosti mikrofona in slušalk

USB snemalni mikrofon Plug & Play z 1,5 m kablom USB, mikrofonsko roko in dodatnimi dodatki

Podpira usmerjeno snemanje s kardioidnimi značilnostmi

 Mikrofon USB s profesionalnim naborom zvočnih čipov ponuja hitrost vzorčenja visoke ločljivosti 192kHz/24Bit Mikrofonska roka iz kovine s 3/8-palčnim navojem. Nastavljiva škarjasta roka je robustna, enostavna za nastavitev in ima stabilno namizno objemko. Dvojno oporne roke nudijo dodatno moč

> **St**  $.10$

> > $20<sub>0</sub>$

Polar Response

## **3. Vsebina paketa**

**21x USB mikrofon** 

**21x škariasta roka** 

- **21x Pop guard**
- **21x Zaščita pred vetrom**
- **21x USB kabel USB-A na USB-B**
- 1x navojni adapter: 5/8" na 3/8"
- 1x Vodič za hitro namestitev

# **4. Specifikacije**

- 1. Zvočna glava: kapacitivna
- 2. Frekvenčni odziv: 30Hz-20 kHz
- 3. Usmerjenost: izčrpano (0°-180°@1KHz>5db)
- 4. Najglasnejša raven: 120 dB S.P.L
- 5. Razmerje med signalom in šumom: -50dB
- 6. Občutljivost: 25mV/Pa (-32dB ± 2dB)
- 7. Funkcija vstavljanja besed: ojačanje ±25 dB je nastavljivo
- 8. Avdio izhodna linija: φ3. 5 mm pozlačen čep
- **5. Sestavni deli izdelka**
- 1 glava iz kovinske mreže
- 2 Nadzirajte tišino in snemanje računalnika
- 3 Gumb za nastavitev odmeva
- 4 Gumb za glasnost
- 5 Slušalke
- 6 PC-USB

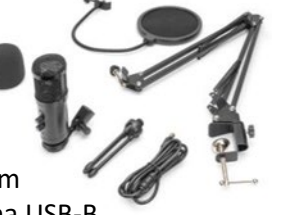

## **6. Nastavitev mikrofona**

1. Priključite en konec kabla USB v vrata USB na mikrofonu, drugi konec pa povežite z računalnikom. Po priključitvi kabla USB lahko začnete neposredno z delom

2. Če morate spremeniti glasnost, zavrtite gumb

### **7. Zahteve glede napajanja**

1. Mikrofon se napaja prek USB-ja, kar pomeni, da lahko v večini primerov mikrofon samo priključite na vrata USB in začnete takoj. Mikrofon je naprava "Plug & Play" in ne potrebuje gonilnikov

2. Mikrofon je združljiv z računalniki Windows in Mac. Postavitev mikrofona in sorazmerno z vokalistom se lahko razlikujeta glede na več dejavnikov, vključno z akustiko prostora, vokalno zmogljivostjo in tem, ali ima vokalist visok ali globok glas

3. Idealno izhodišče za referenco je postaviti MIC neposredno pred pevca. 15 cm (6") razdalje. Če premaknete vokalista nekoliko bližje, bo zvok vokala bolj intimen in poln, medtem ko premaknete vokalista nazaj, bo vokal dobil nekoliko več "zračnega" ali sobnega zvoka in bo zmanjšal bližino itd. (povečan bas ali nizkofrekvenčni odziv, ko je vir zvoka zelo blizu) 4. Eksperimentirajte s kotom, iz katerega je mikrofon nagovorjen, saj lahko iz različnih kotov dosežete različne rezultate

#### **8. Nastavite raven vnosa**

Mikrofon je nastavljen na idealno nastavitev notranjega ojačenja. Če morate nastaviti želeno občutljivost mikrofona in poslušati velikost zvoka slušalk, sledite tem korakom:

1. Preverite strojne naprave v računalniku in preverite, ali so v njej kakšne USB AUDIO naprave

2. Odprite AVDIO opremo računalnika in vnesite AVDIO vhodni terminal (tj. vhod za mikrofon). Izberite: »USB AUDIO mikrofonska vhodna naprava«. Na izhodu izberite "USBAUDIO headset device" (to je poslušanje s slušalkami), na ta način lahko namizni mikrofon vnesete v računalnik zgodaj zjutraj, računalniški glasovni izhod pa v slušalke

3. Občutljivost mikrofona je mogoče prilagoditi v realnem času prek mikrofona atributa zvočne kartice. Lahko se dobro prilagodi glede na osebne želje

4. Lahko spremlja velikost skozi celotno prostornino računalnika

5. Če se namizni mikrofon uporablja samostojno, lahko originalno zvočno kartico onemogočite v računalniški napravi, da preprečite konflikte

6. Če računalnik ne prepozna namiznega mikrofona, izberite onemogočanje originalne zvočne kartice. Naprava mora biti »USB AUDIO« ali pa so lahko prikazana druga imena, da odstranite gonilnik naprave

7. Če je zvok nizek, preverite, ali je glasnost zvoka vsake lastnosti programske opreme zvočne kartice prilagojena

8. Glasnost mikrofona lahko nastavite z gumbom pred namiznim mikrofonom

#### **9. Nastavitve**

Če želite ročno prilagoditi raven vnosa prek sistemskih nastavitev računalnika, uporabite naslednja navodila, ki ustrezajo platformi/operacijskemu sistemu vaše naprave.

Če želite zagotoviti, da je mikrofon pravilno konfiguriran v sistemu macOS, sledite spodnjim korakom:

- 1. Odprite System Preferences in izberite Sound.
- 2. Na zavihku Izhod izberite USB mikrofon
- 3. Na zavihku Vnos izberite USB mikrofon

#### **Upravljajte mikrofon**

1. Odprite aplikacijo Finder in pojdite na Applications > Utilities > Audio MIDI Setup

2. Kliknite USB mikrofon in kliknite potrditveno polje pod stolpcem Thru za preklop

Prilagajanje ravni vnosa v računalniku z operacijskim sistemom Windows:

1. korak: z desno miškino tipko kliknite desno glasovno ikono računalnika, odprite nadzorno ploščo zvoka in kliknite snemanje

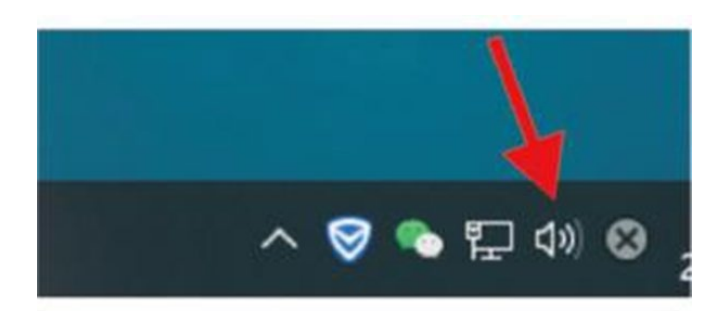

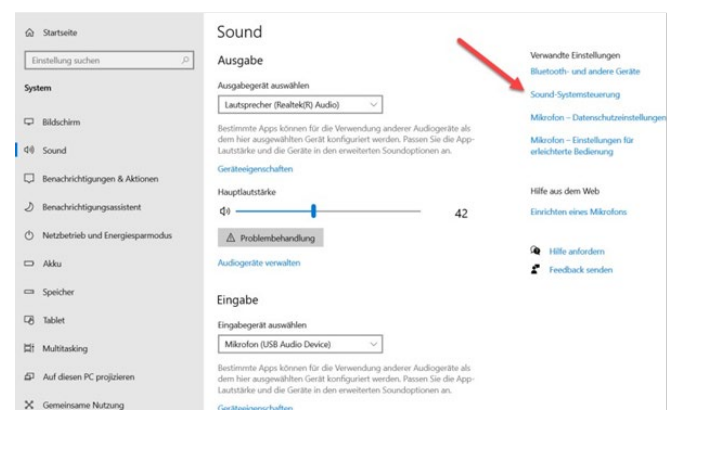

2. korak: Izberite mikrofon, kliknite spodnje lastnosti

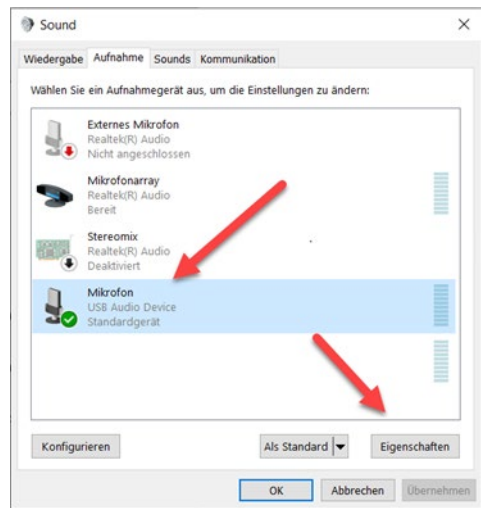

3. korak: Kliknite Napredno, izberite 48000Hz, na koncu kliknite V redu

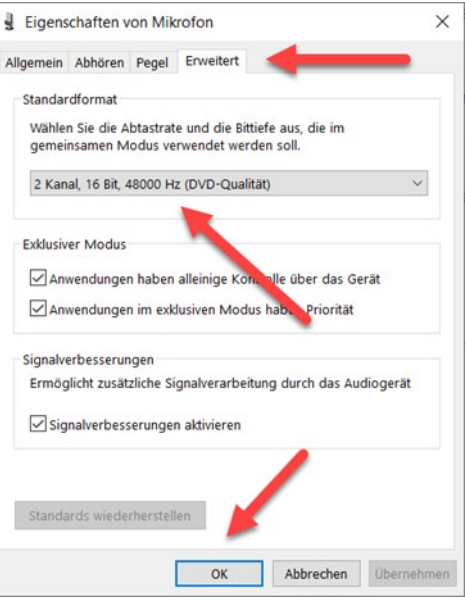

Upravljajte mikrofon

1. Na nadzorni plošči zvoka na zavihku Predvajanje z desno miškino tipko kliknite Privzeta naprava zvočnikov in izberite Lastnosti.

2. Na zavihku Ravni prilagodite drsnik za glasnost mikrofona, da prilagodite raven spremljanja mikrofona.

#### OPOMBA

- 1. Ne prekrivajte rešetke mikrofona z roko
- 2. Priporočljivo je redno vzdrževanje, da se izognete motnjam električne energije in akustičnim težavam.

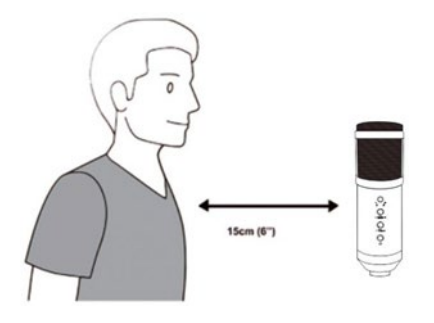